## **CMG**Connect **DIOCESE OF CHARLOTTE**

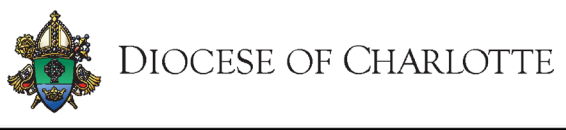

Formación sobre entorno seguro y verificación de antecedentes para **VOLUNTARIOS QUE TRABAJAN CON MENORES/ADULTOS VULNERABLES** 

## *Instrucciones para el usuario final*

- 1. Vaya a<https://charlotte.cmgconnect.org/?locale=es>
- 2. **Si ya cuenta con una certificacion previa de entorno seguro (VIRTUS):** Es posible que sus registros históricos se hayan importado a CMG Connect. **Por favor NO cree una nueva cuenta.** Haga clic en **Iniciar sesión (SIGN IN)** situado en la esquina superior derecha de la página. En la pantalla de inicio de sesión en la cuenta, utilice el formato de nombre de usuario: **NombreApellido-rcdoc** (ex: JoseGarcia-rcdoc) y contrasena: **1234** *Se le pedirá que actualice a una contraseña más segura la primera vez que inicie sesión. Una vez guardada la nueva contraseña, vuelva a la página de inicio de sesión y utilice sus nuevas credenciales para acceder a su formación.*

**Si es NUEVO en CMG Connect:** Por favor, cree una nueva cuenta completando todas las casillas en el área de *Regístrese para obtener una Cuenta Nueva*. Esto incluirá su dirección, parroquia principal y el modo en que participa en su parroquia o escuela. Una vez que su cuenta se haya creado correctamente, se le llevará automáticamente a su página de capacitación.

3. Haga clic Empezar <sup>a</sup> para abrir *A. Formación sobre entorno seguro y verificación de antecedentes para VOLUNTARIOS - Charlotte* modulo que se encuentra en el área de Formación obligatoria de su panel de control. Al llegar a la ultima pagina de su plan de estudios debe enviar su información para la verificación de antecedentes. Por favor introduzca su nombre tal y como aparece en su identificación emitida por el gobierno. **NOTA:** El entrenamiento aparece como *Seguir* hasta que su verificación de antecedentes sea procesada y revisada por la Diócesis. Esto puede tomar hasta 7-10 dias habiles.

- 4. Si tiene una dirección de correo electrónico válida asociada a su cuenta, recibirá una notificación de webmaster@cmgconnect.org cuando su certificado sea aprobado.
- 5. Cuando su cuenta sea validada por la Diócesis podrá descargar y/o imprimir un certificado para el plan de estudios completado. Para acceder, inicie sesion en su cuenta y haga click en **imprimir certificado** debajo de los módulos de capacitación finalizados.

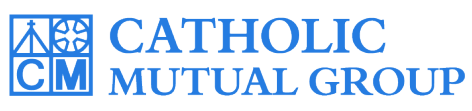

Para obtener asistencia técnica, comuníquese con CMG Connect a través del botón  $\circ$  support que se encuentra en la esquina inferior derecha de la página web.

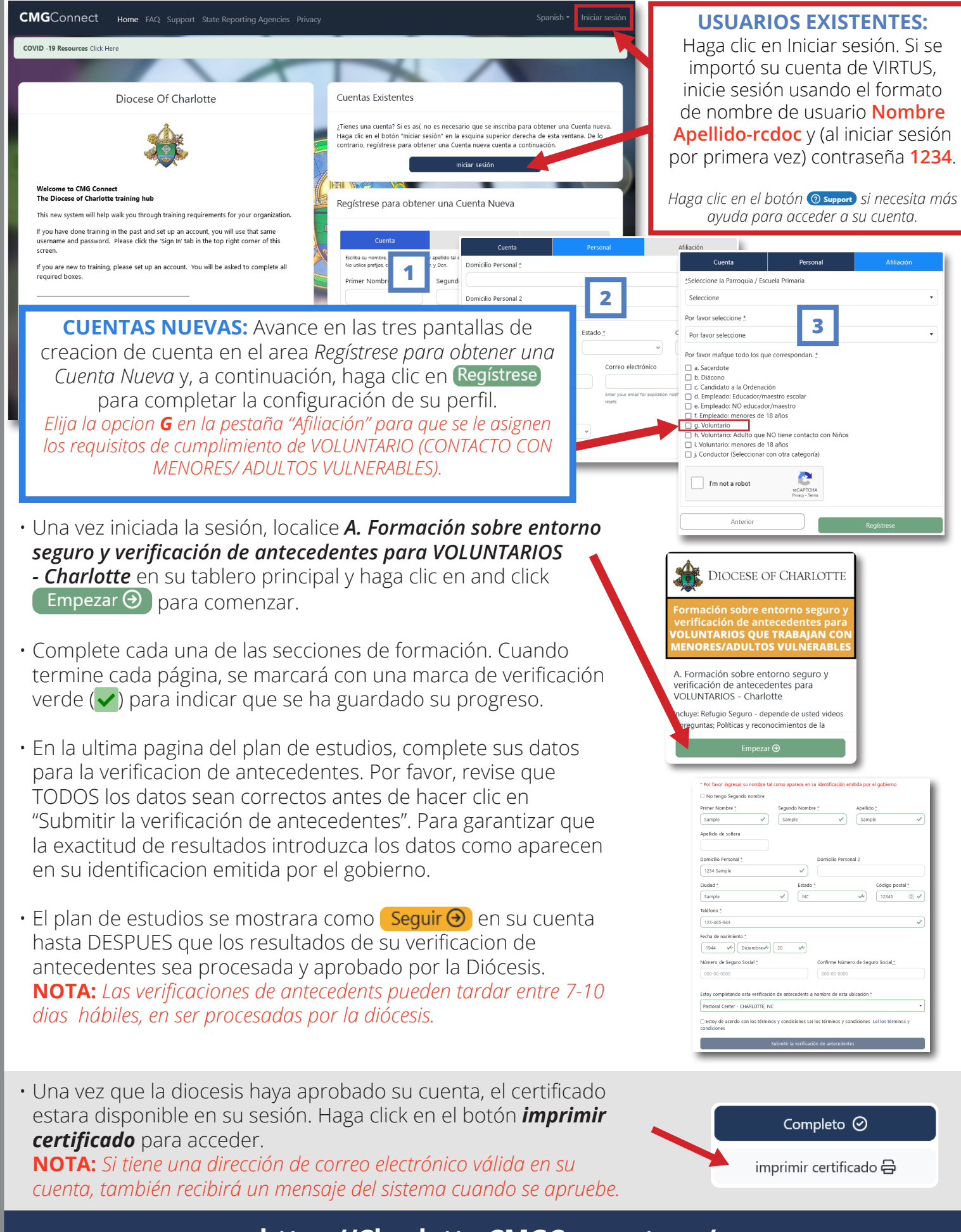

**[https://Charlotte.CMGConnect.org/](https://charlotte.cmgconnect.org/?locale=es)**